# Graphical Analysis in Polar Coordinates

## Douglas Meade, Ronda Sanders, and Xian Wu Department of Mathematics

## **Overview**

One of the most challenging aspects to polar coordinates is being able to visualize the graph of a polar function,  $r = f(\theta)$ . An animation showing exactly how the curve is traced out as the angle moves through its domain is even more useful than a static graph of the function.

The simplest polar plots can be created with the plot command — with one additional argument. An animation in polar coordinates can be created easily with the animatecurve command.

## Related Course Material/Preparation

- §11.3 and §11.4.
- Know the basic conversions between rectangular and polar coordinates:

$$
r = \sqrt{x^2 + y^2} \qquad x = r \cos(\theta)
$$
  
\n
$$
\tan \theta = y/x \qquad y = r \sin(\theta)
$$

- Remember that all angles need to be specified in radians.
- Be prepared to create some surprising plots that would be almost impossible to create in rectangular coordinates.

## Maple Essentials

• To identify and see some basic polar curves, you may want to check out the *PolarCurveID* and Basic14Polar maplets, which are available from the course website (last column in Lab M):

<http://people.math.sc.edu/calclab/142L-F17/labs/>

• New Maple commands introduced in this lab include:

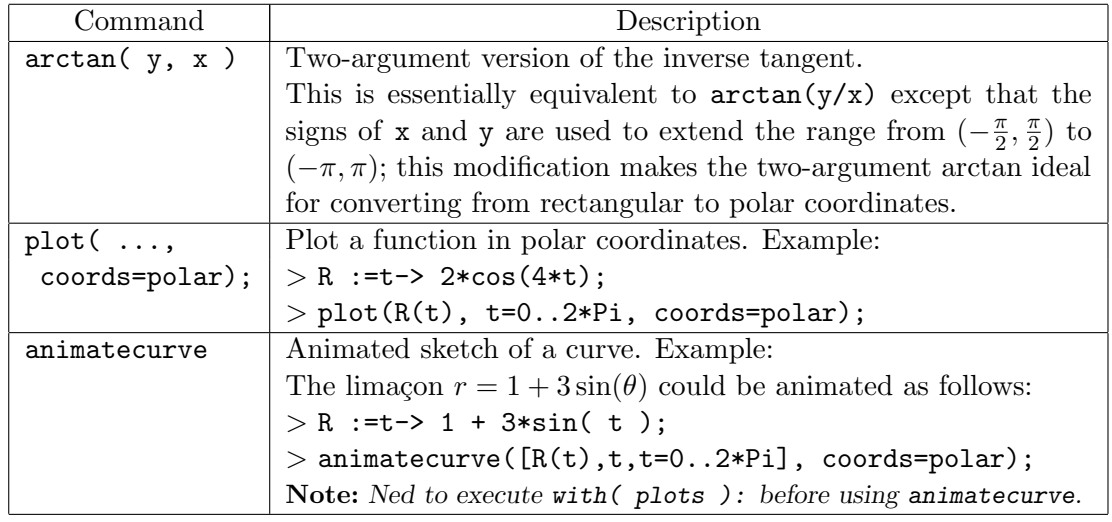

#### **Activities**

- 1. Convert the following points to polar coordinates:  $(2,0)$ ,  $(3,3)$ ,  $(0,2)$ ,  $(-2,3)$ ,  $(-2,-5)$ ,  $(0,-3), (1,-\sqrt{3}).$ Note: Compare the angles obtained with  $arctan(y/x)$  and  $arctan(y,x)$ .
- 2. For each of the curves below:
	- Plot the curve in polar coordinates.
	- Animate the sketching of the curve.
	- When applicable, find the range that traces the curve exactly once. Note: Optional arguments to the animatecurve command include:
		- frames=n creates an animation with n frames; the default is frames=16.
		- $-$  numpoints=n instructs Maple to use n points in each frame of an animation; the default is numpoints=50.

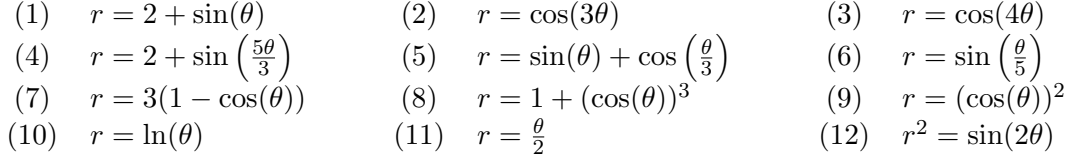

3. The polar function  $r = e^{\cos(\theta)} - 2\cos(4\theta) + \sin\left(\frac{\theta}{4}\right)$ 4  $\big)$  is called the "butterfly curve". Plot and animate the curve to see why.

## Working with Maple

> with(plots):

Activity 1:

- $> x:=-1;$
- > y:=3;
- $> r:=sqrt(x^2+y^2);$
- > theta:=arctan(y,x);

```
Activity 2:
```
> plot(2+sin(theta), theta=0...2\*Pi, coords=polar);

```
> animatecurve([2+sin(theta),theta,theta=0..2*Pi],coords=polar);
```
#### Activity 3:

```
> r:=exp(cos(theta))-2*cos(4*theta)+(sin(theta/4))^3;
```

```
> plot(r,theta=0..8*Pi,coords=polar);
```
> animatecurve([r,theta,t=0..8\*Pi],coords=polar,numpoints=350);

## **Assignment**

There is no assignment this week. Please complete the end-of-course survey in Blackboard.